## Enable Custom Server fields for Ezeelogin Users from database

367 Vishnupriya July 27, 2024 [General](https://www.ezeelogin.com/kb/category/faq/general/12/) 2603

## Configuring custom server fields for all users in ezeelogin

**Overview:** This article explains how to enable custom server fields for all users in Ezeelogin. It includes running a PHP command to update user preferences and viewing the custom server fields in the Ezsh shell by pressing tab.

**Step 1.** To enable [custom server fields](https://www.ezeelogin.com/kb/article/14/add-custom-fields-on-server-add-form-261.html) for all users, run the following command:

 [root@localhost:~](mailto:root@localhost:~) php /usr/local/ezlogin/ez\_queryrunner.php "replace into prefix\_preferences (user\_id, name, value) select id, 'show\_custom\_fields\_ezsh' as name, 'Y' as value from prefix\_users"

 **Step 2.** After executing the above command the user can log in to Ezsh shell and can view the custom server field by placing the cursor on the server you are trying to access and press tab[provides server information].

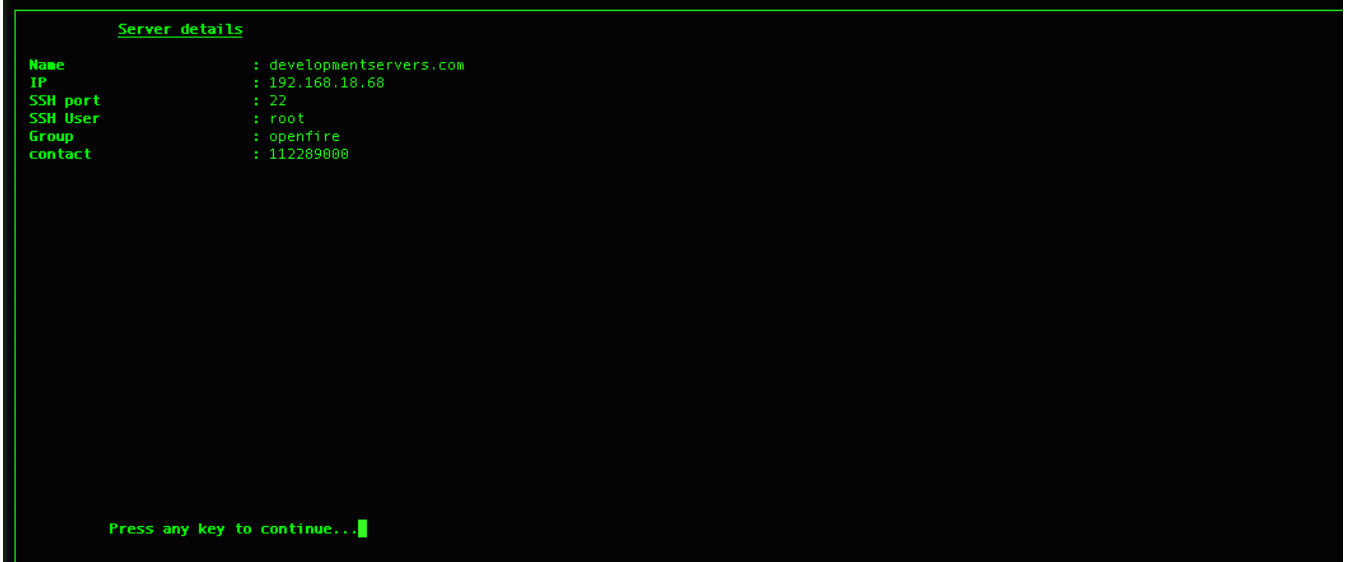

## Related Articles

[How to migrate the custom server fields from Ezeelogin version 7.0 to the latest version?](https://www.ezeelogin.com/kb/article/how-to-migrate-the-custom-server-fields-from-ezeelogin-version-7-0-to-the-latest-version-329.html)

[Add custom fields on server add form](https://www.ezeelogin.com/kb/article/add-custom-fields-on-server-add-form-261.html)

[How to execute command on a custom group of servers?](https://www.ezeelogin.com/kb/article/how-to-execute-command-on-a-custom-group-of-servers-162.html)

Online URL:

[https://www.ezeelogin.com/kb/article/enable-custom-server-fields-for-ezeelogin-users-from](https://www.ezeelogin.com/kb/article/enable-custom-server-fields-for-ezeelogin-users-from-database-367.html)[database-367.html](https://www.ezeelogin.com/kb/article/enable-custom-server-fields-for-ezeelogin-users-from-database-367.html)